## **HOW TO CALCULATE VOLUMES IN FIELDGENIUS**

**Volumes from a datum – calculate volume of excavation of basement down to level 92.9**

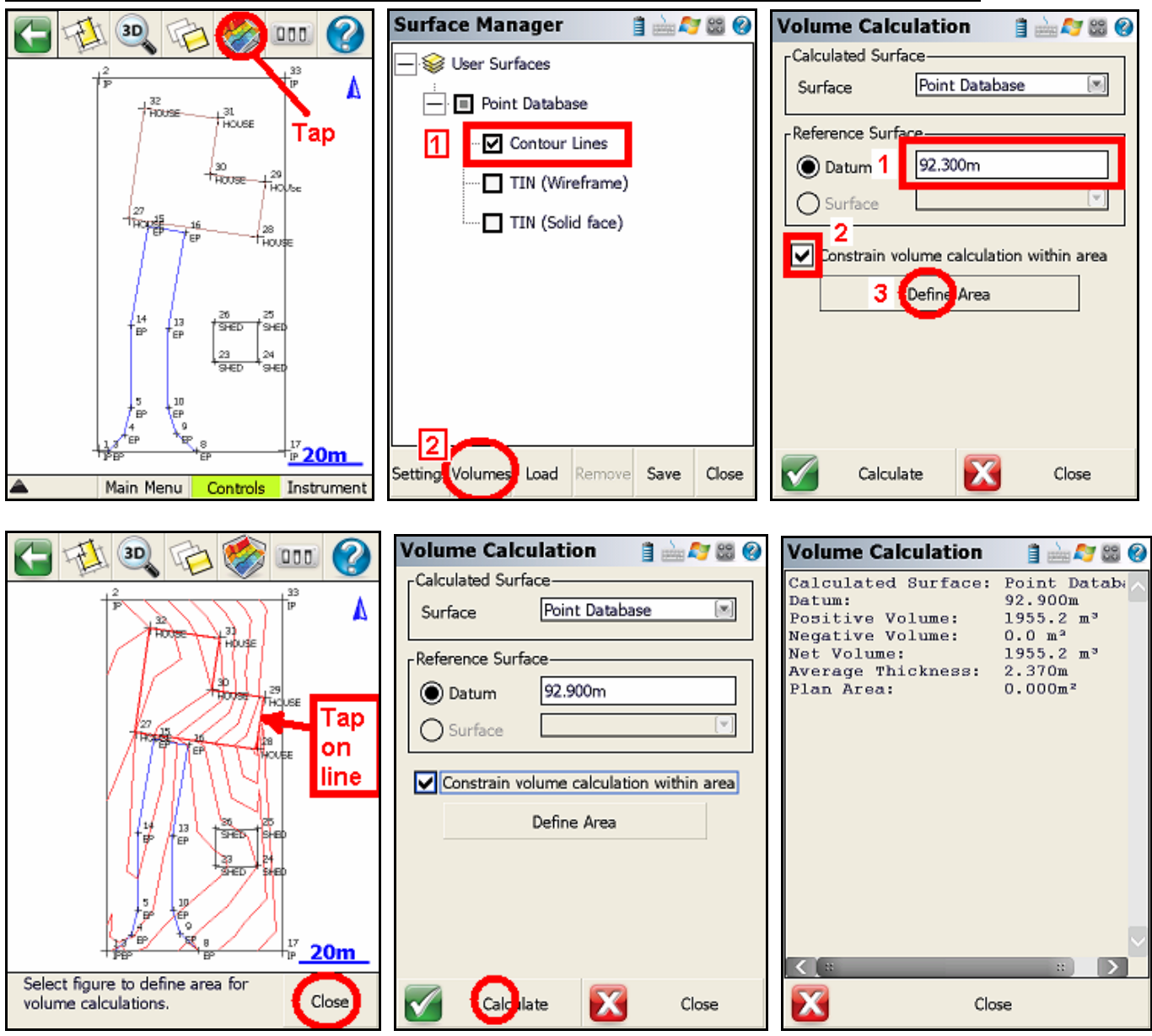

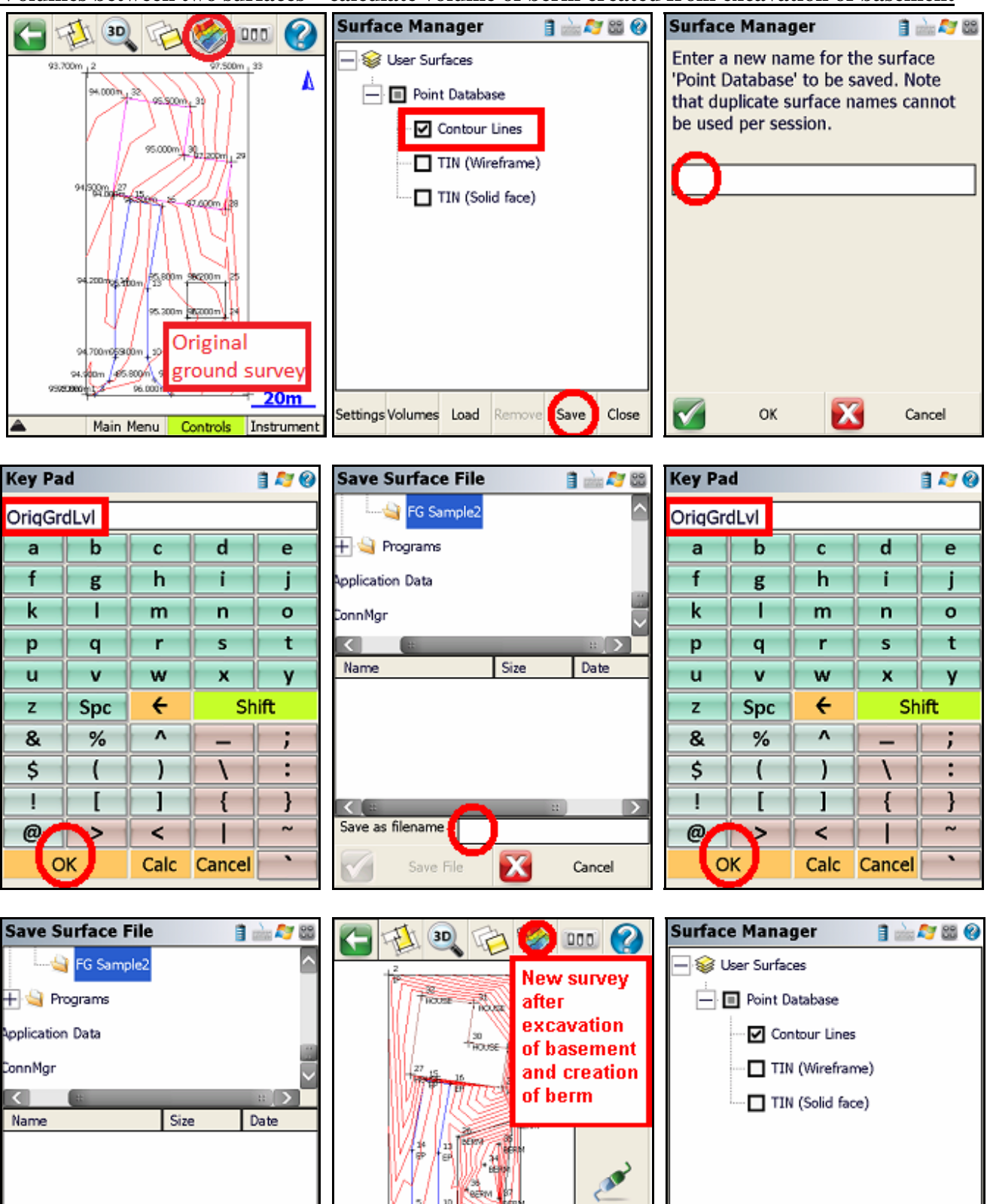

Reconnect

Settings Volumes Load

Close

Save

emovel

<No Line>

**BERM** 

 $20<sub>m</sub>$ 

ئی

Next ID

5

|छ

Ē

 $\lceil$ 

Save as filename

Sav

File

OrigGrdLvl

x

Cancel

**Volumes between two surfaces – calculate volume of berm created from excavation of basement**

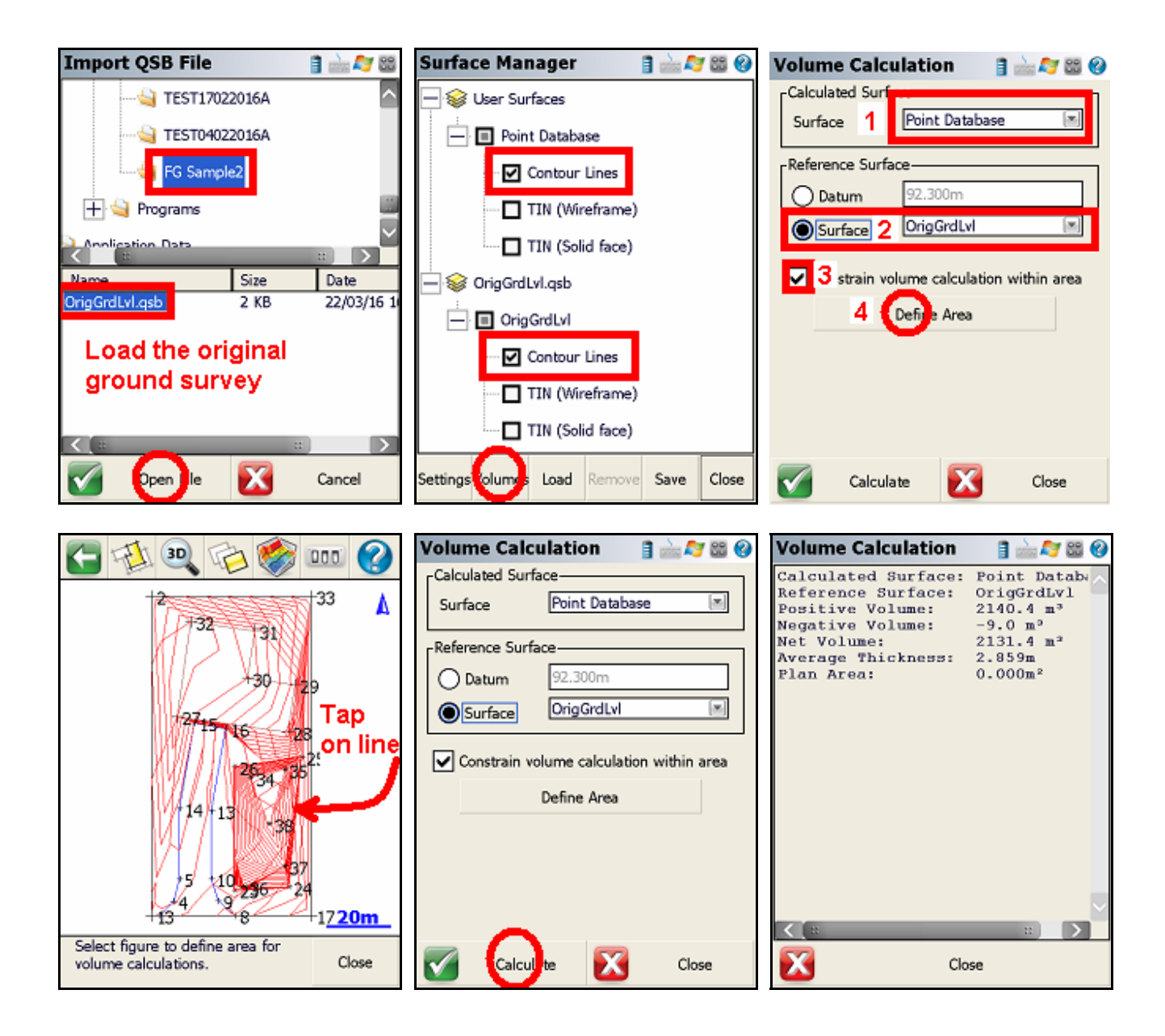